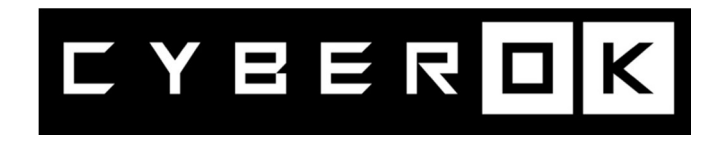

# Рекомендации по применению компенсирующих мер и реагированию на атаки, связанные с CMS «1С-Битрикс: Управление сайтом»

www.cyberok.ru

22 июня 2023 г. Версия 1.1

# **CYBEROK**

# Оглавление

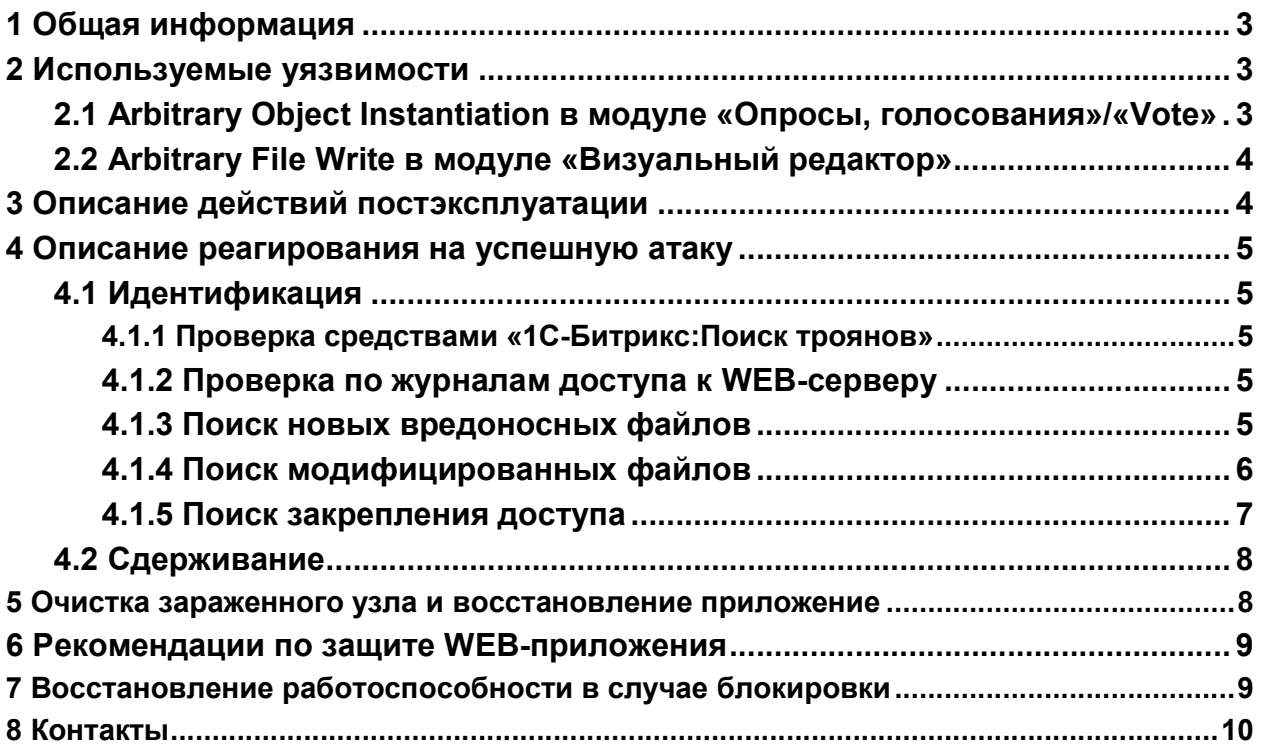

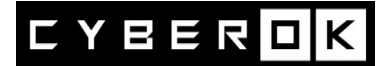

# 1 Общая информация

26.05.2023 была проведена массовый дефейс веб-серверов национального сегмента РФ сети интернет.

В качестве цели атаки выступала CMS Bitrix. В ходе расследование было установлено, что массовые взломы были проведены загодя, в начиная с 2022 года через известные уязвимости, включая CVE-2022-27228.

Злоумышленником был установлен бэкдор, позволяющий создавать произвольные файлы и вызывать команды ОС. 26 мая в районе 14:00 бэкдору была дана команда на замену главной страницы сайта. Техническое описание атаки было опубликовано по на форуме разработчиков.

● https://dev.1cbitrix.ru/community/forums/messages/forum6/topic147346/message731078/#message7 31078

Зачастую взломанные сайты восстанавливаются из резервной копии, но это не решает проблему, поскольку восстанавливается и бэкдор, что дает возможность злоумышленнику повторить атаку.

Кроме того, если уязвимость не была устранена, злоумышленники могут снова взломать сервер и установить модификацию бэкдора, что наблюдается в настоящий момент.

Целью атакующих являются:

- Все не обновлённые версии «1С-Битрикс: Управление сайтом» (Bitrix Site Manager). Следует обратить внимание, что после окончания срока действия лицензии, обновление ПО не выполняется.
- Обновленные версии «1С-Битрикс: Управление сайтом» с незакрытыми уязвимостями.
- Обновленные версии «1С-Битрикс: Управление сайтом» с установленным бэкдором.

# 2 Используемые уязвимости

# 2.1 Arbitrary Object Instantiation в модуле «Опросы, голосования»/«Vote»

Модуль «Опросы, голосования» («Vote») позволяет проводить опросы и голосования, которые помогают узнать мнение пользователей сайта.

Эксплуатация уязвимости позволяет удаленному злоумышленнику записать произвольные файлы в систему посредством отправки специально сформированных сетевых пакетов. Данная уязвимость присутствует в модуле «vote» CMS «1С-Битрикс: Управление сайтом» до версии 22.0.400 всех редакций, кроме «Старт».

Общее описание уязвимости представлено по следующим ссылкам:

- https://bdu.fstec.ru/vul/2022-01141
- https://safe-surf.ru/upload/ALRT/ALRT-20220712.1.pdf
- https://helpdesk.bitrix24.com/open/15536776/

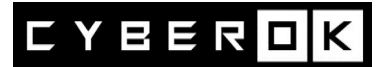

17.03.2022 уязвимости был присвоен номер CVE-2022-27228.

23.05.2022 в публичном доступе появился документ «attacking bitrix.pdf», где разбирались новые уязвимости в CMS «1С-Битрикс» и методы их эксплуатации, включая CVE-2022-27228. В этом документе описан способ эксплуатации уязвимости CVE-2022-27228, приводящий к выполнению произвольных команд неавторизованным пользователем.

Если на WEB-сервере включено логирование POST-запросов, то в результате успешной эксплуатации CVE-2022-27228, в лог файл запишется строка, содержащая успешный POST-запрос к файлу «/bitrix/tools/vote/uf.php» Пример :

\*\*\*POST

/bitrix/tools/vote/uf.php?attachId[ENTITY\_TYPE]=CFileUploader&attachId[ENTITY\_I D][events][onFileIsStarted][]=CAllAgent&attachId[ENTITY\_ID][events][onFileIsStarte d][]=Update&attachId[MODULE\_ID]=vote&action=vote HTTP/1.0" 200 \*\*\*

# 2.2 Arbitrary File Write в модуле «Визуальный редактор»

В основную кодовую базу «1С-Битрикс: Управление сайтом» входит служебный модуль «fileman», реализующий возможность визуального HTML-редактора. В составе этого модуля присутствует уязвимый скрипт «html\_editor\_action.php». Эксплуатация уязвимости этого файла аналогично CVE-2022-27228 позволяет неавторизованному Злоумышленнику удаленно выполнять произвольный код на целевой системе.

В результате успешной эксплуатации этой уязвимости, в лог файле появится строка, содержащая успешный POST-запрос к файлу «/bitrix/tools/html\_editor\_action.php» Пример:

\*\*\*POST /bitrix/tools/html\_editor\_action.php HTTP/1.0" 200 \*\*\*

# 3 Описание действий постэксплуатации

Основные действия после эксплуатации:

- заменяется index.php в корневой директории WEB-приложения;
- встраивание вредоносного кода в PHP-скрипты модулей;
- удаляется файл /bitrix/.settings.php;
- создаются скрипты Агентов с вредоносным кодом или модифицируются существующие скрипты;
- удаляют данные из таблиц базы данных b\_iblock, b\_iblock\_element, b\_iblock\_element\_property;
- создание файлов .htaccess во всех каталогах WEB-приложения;
- создание PHP-скриптов в директории /bitrix/admin/ с произвольными именами файлов;
- и т. д.

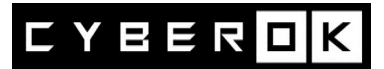

# 4 Описание реагирования на успешную атаку

### 4.1 Идентификация

### 4.1.1 Проверка средствами «1С-Битрикс: Поиск троянов»

Необходимо установить из каталога готовых решений «1С-Битрикс: Поиск троянов» и запустить сканирование. Для этого необходимо открыть панель управления сайта и перейти на следующую вкладку:

Настройки  $\rightarrow$  bitrix.xscan  $\rightarrow$  Поиск и Поиск (бета).

Модуль отсканирует весь сайт и отобразит выявленные подозрительные файлы.

## 4.1.2 Проверка по журналам доступа к WEB-серверу

Проверить факт успешной эксплуатации CVE-2022-27228. Пример команды поиска:

```
grep -E 'POST /bitrix/tools/(html editor action.php)|(vote/uf.php)' /var/log/www.access.log*
                                                                                             l arep
'200'
```
Аналогичным образом проверить запросы к файлам из Таблицы №2 с кодом ответа 200.

Аналогичным образом проверить POST-запросы с кодом ответа 200, содержащие строки:

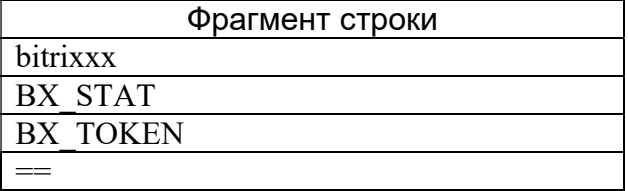

Для 'ВХ STAT' поиска лучше воспользоваться регулярным выражением: 'BX\_STAT[^E]'

#### 4.1.3 Поиск новых вредоносных файлов

1. Проверить наличие нетипичных файлов. Были выявлены следующие индикаторы компрометации:

Таблица №2. Индикаторы компрометации

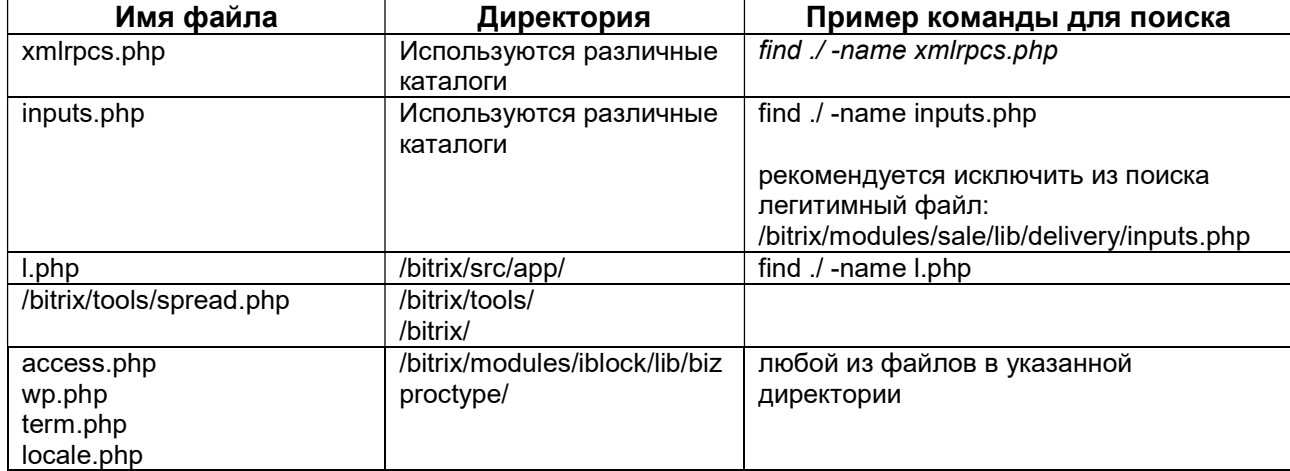

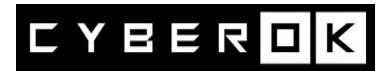

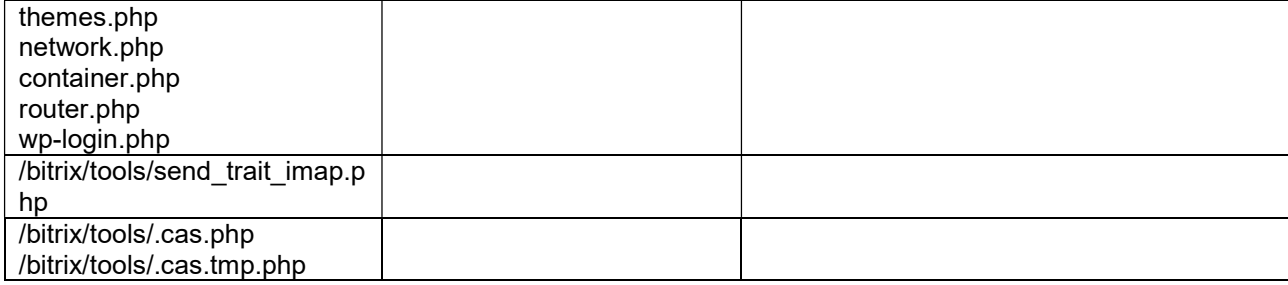

2. Рекомендуется обратить внимание на все файлы с несловарным, случайно сгенерированным именем из набора символов [a-z, 0-9] в каталоге /bitrix/admin/ и в корневой директории сайта.

Были выявлены файлы вида:

/bitrix/admin/f408f2b7df70.php /bitrix/admin/8f1c222aae51.php /2469a41bac71.php /98826/bfd99.php

#### 4.1.4 Поиск модифицированных файлов

Кроме создания новых файлов, злоумышленники могут вносить изменения в существующие файлы с целью встраивания вредоносного кода. Для этого необходимо проверить наличие в исходном коде приложения фрагментов строк из Таблицы №3.

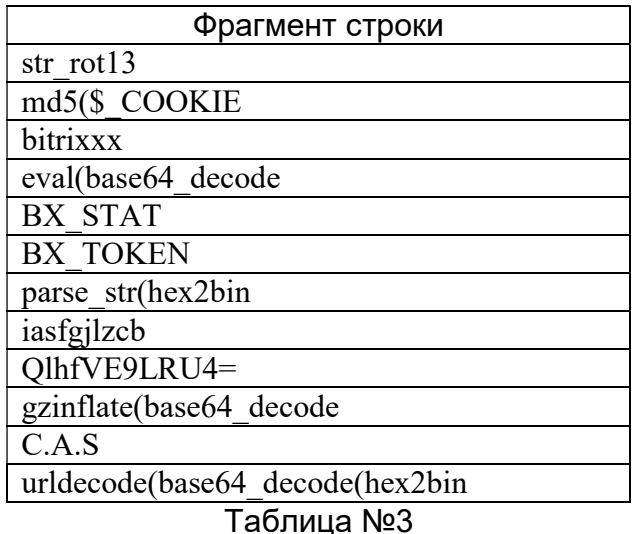

Из результатов поиска по «str\_rot13» необходимо исключить следующие файлы: /bitrix/modules/main/classes/general/vuln\_scanner.php

/bitrix/modules/main/lib/search/content.php

bitrix/modules/socialnetwork/lib/item/logindex.php

В этих файлах функция «str rot13()» используется по умолчанию.

Для поиска файлов с 'BX STAT' лучше воспользоваться регулярным выражением вида:

'BX STATI^EI

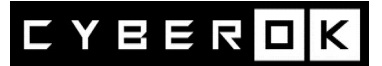

т.к. аргумент 'BX\_STATE' используется по умолчанию в легитимных файлах.

Пример команды для поиска подозрительных файлов:

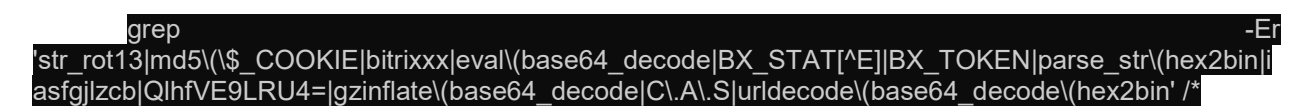

Известные файлы, в которые встраивается вредоносный код: /bitrix/modules/main/include/prolog after.php /bitrix/admin/security file verifier.php /bitrix/modules/main/bx root.php

Следует обратить внимание, что искать стоит не только по файлам приложения (.php), так как злоумышленники в том числе используют технику с записью файла ".htaccess" для изменения конфигурации веб-сервера.

#### 4.1.5 Поиск закрепления доступа

1. Проверить планировщик задач (cron) на наличие нелегитимных задач:

#### ls /etc/cron\*

2. На странице со списком Агентов «1С-Битрикс» (/bitrix/admin/agent list.php) проверить вызываемые функции на наличие вредоносного кода.

Для этого необходимо открыть панель управления сайта и перейти на следующую вкладку:

Настройки > Настройки продукта > Агенты

Название агента может быть любым, но, скорее всего, вредоносный Агент будет виден визуально. Также видно наличие функции eval(), которую агенты содержать не должны:

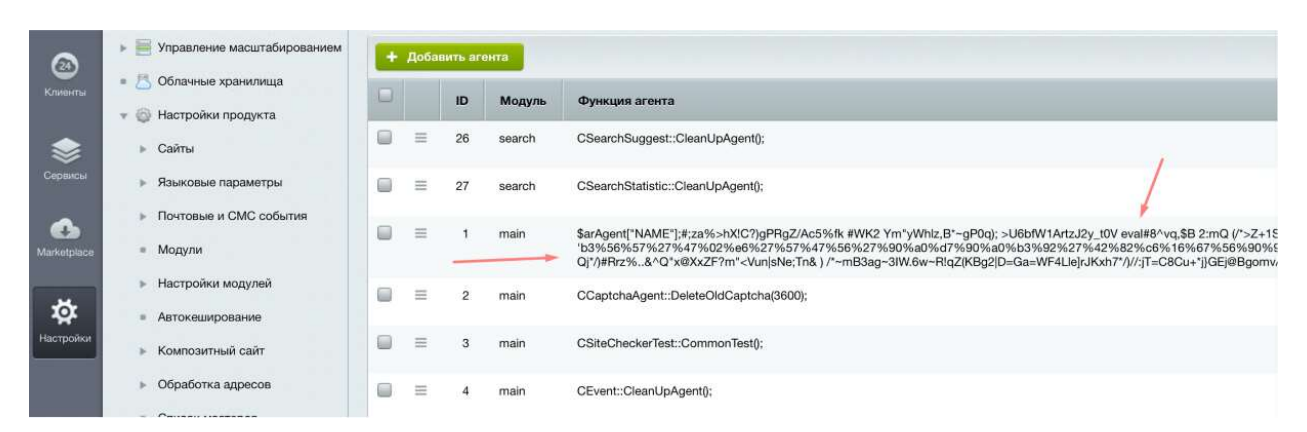

3. Проверить иные способы закрепления доступа на узле.

Карта с описанием типовых способов закрепления в ОС Linux:

https://pberba.github.io/assets/posts/common/20220201-linux-persistence.pdf Цикл статей, описывающих поиск техник закрепления, отраженных на карте: https://pberba.github.io/security/

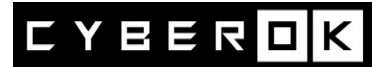

# 4.2 Сдерживание

В случае, если нет возможности обновить CMS до актуальной версии можно заблокировать POST-запросы к уязвимым файлам.

## 4.2.1 Модификация файлов WEB-приложения

```
Для каждого сайта необходимо модифицировать следующие файлы:
       /bitrix/tools/upload.php
       /bitrix/tools/mail entry.php
       /bitrix/modules/main/include/virtual file system.php
       /bitrix/components/bitrix/sender.mail.editor/ajax.php
       /bitrix/tools/vote/uf.php
```
/bitrix/tools/html editor action.php

/bitrix/admin/site checker.php

Перед функцией «require once» добавить следующий код:

if (\$ SERVER['REOUEST METHOD'] === 'POST') { header("Status: 404 Not Found");  $die()$ :  $\lambda$ 

## 4.2.2 Ограничение доступа к уязвимым файлам средствами WEB-сервера

Добавить в конфигурацию WEB-сервера запрещающие правила. Пример правил для NGINX:

```
location /bitrix/tools/vote/uf.php {
          if ($request method = POST) {
            deny all;
location/bitrix/tools/html editor action.php {
          if ($request method = \overline{P}OST) {
            deny all:
          \lambda\lambda
```
## 4.2.3 Ограничение доступа к уязвимым файлам средствами WAF/NGFW

Запретить прямые обрашения POST-запросами к файлам: /bitrix/tools/html editor action.php /bitrix/tools/vote/uf.php

#### 5 Очистка зараженного узла и восстановление приложение

1. Остановить службу WEB-сервера.

2. Проверить наличие иного работающего в памяти процесса, исполняющего РНР и остановить этот процесс.

#### kill  $$(ps aux | grey 'php' | awk '{print $2'}')$

3. Очистить cache WEB-приложения.

4. Удалить выявленные ранее сторонние вредоносные файлы (п. 4.1.1, п. 4.1.3, п  $4.1.5$ ).

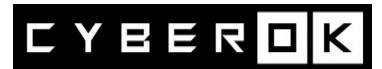

5. Проверить резервную копию сайта аналогично п. 4.1.1, п. 4.1.3, п. 4.1.4, п. 4.1.5. В случае обнаружения вредоносных объектов, удалить вредоносные объекты или имплементации вредоносного кода.

Дополнительно рекомендуется использовать механизм контроля целостности файлов

(https://dev.1c-bitrix.ru/user\_help/settings/security/security\_file\_verifier.php) 6. Восстановить сайт из резервной копии.

7. Проверить работоспособность всех разделов сайта.

- 8. Обновить «1С-Битрикс: Управление сайтом» и PHP до актуальных версий.
- 9. Сменить пароли всех учетных записейСМS.
- 10. Изменить ключ БД "signer default key".

\$oldKey = \Bitrix\Main\Config\Option::get('main', 'signer\_default\_key', false); \Bitrix\Main\Config\Option::set('main', 'signer\_default\_key', hash('sha512', uniqid(rand(), true))); echo "OldKey was: \$oldKey\n";

# 6 Рекомендации по защите WEB-приложения

- Перевести сайт на актуальную версию РНР 8. Инструкция.
- Обновлять «1С-Битрикс: Управление сайтом» до актуальных версий.
- Установить, включить и настроить согласно рекомендациям модули:
	- о «Проактивный фильтр (Web Application Firewall)»
	- о «Контроль активности»
- Выполнить проверку WEB-приложения средствами «Сканер безопасности»
- Закрыть доступ к файлам на уровне сервера (например, в .htaccess):
	- o /bitrix/tools/upload.php
	- o /bitrix/tools/mail entry.php
	- o /bitrix/modules/main/include/virtual file system.php
	- o /bitrix/components/bitrix/sender.mail.editor/ajax.php
	- o /bitrix/tools/vote/uf.php
	- o /bitrix/tools/html editor action.p
- Ограничить доступ к панели управления CMS из сети Интернет. (оставить доступ только для IP из ЛВС, опционально расширить список легитимными публичными IP) или настроить аутентификацию по ОТР.
- Проверить и включить логирование событий доступа к WEB-приложению (все типы access) и ошибок (error).

# 7 Восстановление работоспособности в случае блокировки

По данным открытых источников в некоторых случаях сайт может быть заблокирован НКЦКИ по причине его взлома с последующим размещением противоправного контента и использованием злоумышленниками для проведения компьютерных атак на критическую информационную инфраструктуру Российской Федерации в соответствии со статьей 5 Федерального закона № 187-ФЗ «О безопасности критической информационной инфраструктуры Российской Федерации», пунктом 5.1 Приказа ФСБ России от 24.07.2018 г. № 366 и пунктом 9 Правил централизованного управления сетью связи общего пользования, утвержденных постановлением Правительства Российской Федерации от 12 февраля 2020 года № 127.

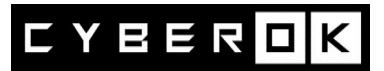

Блокировка применяется до момента фиксации НКЦКИ факта удаления противоправного контента.

В таком случае, после устранения дефейса, бэкдора и уязвимостей свяжитесь с командой Национального координационного центра по компьютерным инцидентам.

107031, г. Москва, ул. Большая Лубянка, д. 1/3 Email: incident@cert.gov.ru Сайт: http://cert.gov.ru/ Тел.: +7 (916) 901-07-42

# 8 Контакты

«СайберОК» - энергичный стартап, созданный ветеранами кибербезопасности, выходцами из Positive Technologies и Лаборатории Касперского. Мы разрабатываем передовую платформу кибербезопасности на базе технологий с открытым исходным кодом занимаемся пентестами, расследованием инцидентов.

АО Сайбер ОК 123112, г. Москва, Пресненская набережная, д.12 +7 (495) 137-7337 https://www.cyberok.ru/ info@cyberok.ru